Universidad de Cienfuedos "Carlos Rafael Rodríguez"

Universidad

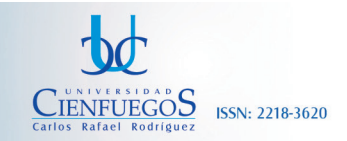

http://www.ucf.edu.cu

Fecha de presentación: septiembre. Fecha de aceptación: octubre. Fecha de publicación: diciembre

# ARTÍCULO **GESTIÓN DEL SERVICIO DE CORREO ELECTRÓNICO EN SERVIDOR OPEN SOURCE CON ADMINISTRACIÓN DISTRIBUIDA EN LA RED TELEMÁTICA DE LA UNIVERSIDAD DE CIENFUEGOS.**

Sociedad

*Dr. Maximino Peña Matos Departamento de Redes, Universidad de Cienfuegos* E-mail: mpena@ucf.edu.cu

*MSc. Vladimir Carrera Martínez Departamento de Redes, Universidad de Cienfuegos* E-mail: vcarrer@ucf.edu.cu

*Dr. Rogelio Chou Rodríguez Departamento de Redes, Universidad de Cienfuegos* E-mail: rchou@ucf.edu.cu

### **RESUMEN**

En el presente artículo se describe la gestión de un servidor de correo Open Source con administración distribuida en la Universidad de Cienfuegos "Carlos Rafael Rodríguez" la cual, por sus características posee una comunidad digital robusta, distribuida geográficamente en un campus central y ocho municipios de la provincia Cienfuegos, conformando una WAN de alcance provincial.

### **Palabras clave:**

Correo Electrónico, Gestión, Servicio, Servidor Open Source, Red Telemática, Universidad de Cienfuegos.

### *ABSTRACT*

*This article is about a shared management Open Source mail server at the University of Cienfuegos "Carlos Rafael Rodriguez". This digital community is very strong and it reaches eight different municipalities distributed all over Cienfuegos Province. From the central campus, located at the University, we reach each of the different municipalities conforming a WAN.*

### *Key words:*

*Email, Management, Service, Open Source Server, Network Telematics, University of Cienfuegos.*

Universidad de Cienfuegos "Carlos Rafael Rodríguez'

Universidad

### GESTIÓN DEL SERVICIO DE CORREO ELECTRÓNICO EN SERVIDOR OPEN SOURCE CON ADMINISTRACIÓN DISTRIBUIDA EN LA RED TELEMÁTICA DE LA UNIVERSIDAD DE CIENFUEGOS. http://www.ucf.edu.cu

Sociedad

# **INTRODUCCIÓN**

Los servicios más utilizados en una red de computadoras tienen relación directa con la comunicación interpersonal. En tal sentido, alcanzan una elevada demanda el servicio de mensajería instantánea y el servicio de correo electrónico. En la Universidad de Cienfuegos existe un servidor de mensajería instantánea y un servidor de correo electrónico, ambos sobre la base de Linux Ubuntu.

Servicio de mensajería instantánea:

El servicio de mensajería instantánea posee una gran utilidad para el intercambio de mensajes cortos en tiempo real con la presencia de los participantes en la charla. El intercambio de ficheros a través del servicio de mensajería es una prestación adicional y depende de las posibilidades de los canales de comunicación disponibles. Normalmente no está habilitada esta prestación en muchos servidores de mensajería instantánea.

El servidor de mensajería instantánea en la Universidad de Cienfuegos utiliza la aplicación Openfire. La decisión de utilizar Openfire como servidor de mensajería instantánea tiene relación con su gran estabilidad de trabajo, el incremento de las posibilidades funcionales a través de los plugins, así como con su amigable interface administrativa web.

La interfaz web por defecto es la aplicación SparkWeb. Además, el servidor de mensajería instantánea permite la utilización de diferentes interfaces de usuario, lo cual permite personalizar las exigencias de cada usuario, acorde a las prestaciones del servidor de mensajería.

El servidor de mensajería instantánea está integrado con el Directorio Activo de Windows, lo que permite restringir el número de usuarios, a los del dominio ucf.edu.cu, pues de otra forma el servidor podría colapsar por ataque de denegación de servicio, debido al elevado número de usuarios. Además, esta integración posibilita la implementación de todas las políticas empresariales que permite gestionar el Directorio Activo.

Una correcta mensajería instantánea exige la presencialidad y sincronismo de los usuarios, lo que convierte a esta forma de comunicación en un servicio on-line. El tiempo de uso del servicio depende de la disponibilidad de tiempo de los participantes en una charla. Este aspecto es uno de los blancos fundamentales de los ataques de los detractores de la mensajería instantánea, pues no siempre se dispone de todo el tiempo que exige una charla de calidad. En el caso de estudio en cuestión, uno de las principales limitaciones que posee el servidor de mensajería instantánea de la red telemática de la Universidad de Cienfuegos es la imposibilidad de almacenamiento prolongado de ficheros transferidos durante la charlas entre usuarios.

Servicio de correo electrónico:

A diferencia del servicio de mensajería instantánea, el servicio de correo electrónico es un servicio off-line, que no exige el sincronismo presencial de los involucrados en el proceso de envío-recepción de un mensaje de correo electrónico. Además, el servicio de correo electrónico permite la transferencia y prolongado almacenamiento de ficheros en forma de adjuntos. Estos dos elementos son la causa fundamental que han convertido al servicio de mensajería de correo electrónico en el favorito, dentro de todos los servicios que ofrece la red telemática de la Universidad de Cienfuegos.

## **DESARROLLO**

Al ser el servicio de correo electrónico el más demandado, entre los servicios que brinda la red, por la comunidad digital de la Universidad de Cienfuegos, surge la necesidad de que el mismo sea accesible a cada usuario, independientemente de la ubicación de la unidad administrativa a la que este pertenece. La accesibilidad del servicio no solo consiste en contar con una PC donde revisar la cuenta de correo electrónico de un usuario, sino, contar con un administrador de red lo más próximo posible, el cual sea capaz de gestionar su cuenta de correo electrónico ante cualquier dificultad de configuración o funcionamiento del servicio.

En el caso particular de la provincia de Cienfuegos, el campus principal de la universidad está físicamente en el municipio del mismo nombre, es decir, en la capital provincial. En el campus principal está el nodo de comunicaciones de la universidad. Las Filiales Universitarias Municipales (FUMs) están ubicadas en los ocho municipios que conforman la provincia. Las distancias de las FUMs al campus central varían desde 3 hasta 69 km.

2

Revista Universidad y Sociedad vol. 4 No. 3 | Universidad de Cienfuegos Carlos Rafael Rodríguez | Cienfuegos, septiembre-diciembre 2013 | ISSN 2218-3620

**CIENFUEGOS** 

ISSN: 2218-3620

Universidad de Cienfuedos "Carlos Rafael Rodríguez'

Universidad

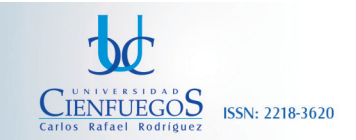

#### GESTIÓN DEL SERVICIO DE CORREO ELECTRÓNICO EN SERVIDOR OPEN SOURCE CON ADMINISTRACIÓN DISTRIBUIDA EN LA RED TELEMÁTICA DE LA UNIVERSIDAD DE CIENFUEGOS. http://www.ucf.edu.cu

Es evidente, que con esta dispersión de usuarios por toda la provincia, y con el objetivo de incrementar la eficiencia y eficacia de la gestión del servicio de correo, es necesario implementar la administración distribuida del mencionado servicio.

El concepto de administración distribuida del servicio de correo electrónico contempla los siguientes aspectos:

• Administrar el servidor de correo en tiempo real por diferentes administradores.

Sociedad

- Permitir asignar diferentes roles y permisos administrativos a cada administrador de forma diferenciada.
- • Garantizar la seguridad informática de la gestión del servicio de correo.
- Contar con una herramienta administrativa de software libre con interfaz web que permita la administración distribuida de más de 3000 usuarios.

El servicio de correo se implementó en un servidor con software libre, sobre la base de la distribución Linux Ubuntu 7.04 "(Feisty Fawn)", la cual es estable y está descrita por sus desarrolladores como una distribución con una elevada fiabilidad.

El servicio de correo está soportado sobre las siguientes aplicaciones, todas de software libre:

- Apache2 Es el servidor web para el acceso web al servicio de correo.
- Postfix Es el agente de intercambio de correos (MTA)
- Squirrelmail Es la aplicación del usuario final para gestionar el correo.
- Spamassassin Herramienta para minimizar la masificación del correo no deseado.
- ClamAV Antivirus
- Amavis Intercambiador de mensajes entre el MTA, el Spamassassin y el antivirus ClamAV

Como se puede apreciar, tanto el sistema operativo que utiliza el servidor de correo, como las aplicaciones instaladas en el mismo, todas son de software libre. En tal sentido, para garantizar la coherencia de utilización de aplicaciones no propietarias, fue necesario buscar aplicaciones de software libre, con interface web, que garantizara la administración distribuida del servidor de correo.

La investigación de aplicaciones de administración distribuida concluyó, que la aplicación que garantizaba todas las exigencias anteriormente expuestas es el Webmin. En el estudio de caso en cuestión se utilizó la aplicación Webmin v.1.350.

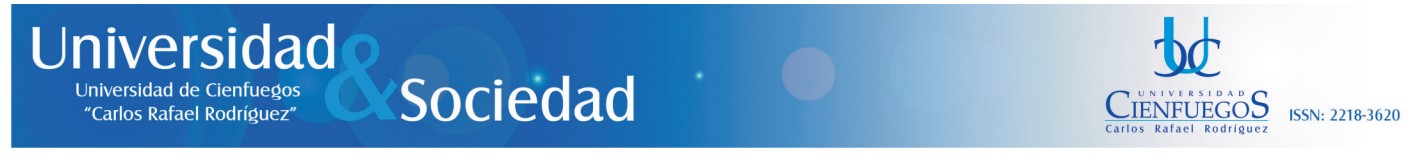

En la figura 1 se muestra una imagen de la interfaz principal del Webmin para un administrador con control total sobre el servidor de correo.

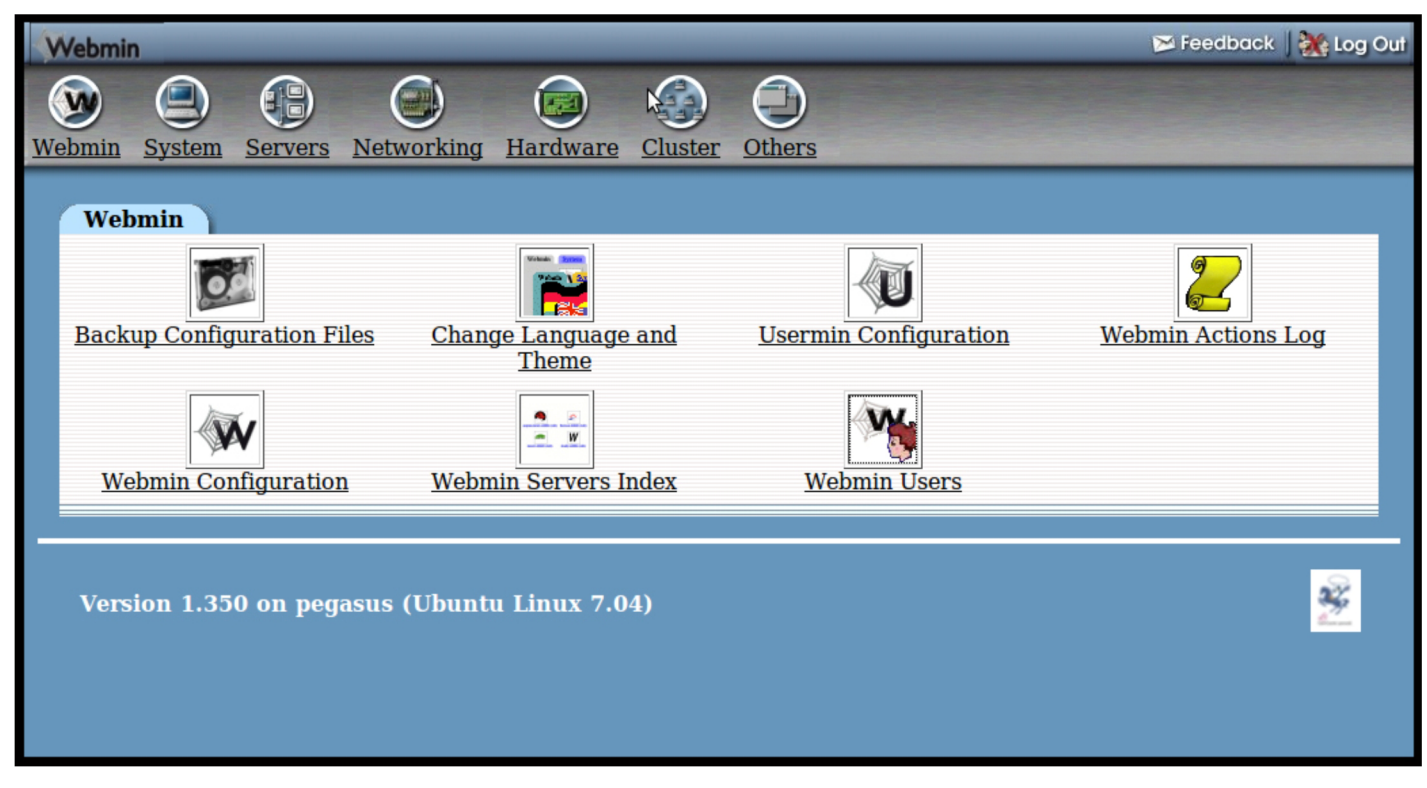

Figura 1. *Interfaz principal del Webmin para un administrador con control total sobre el servidor de correo.*

Veamos a continuación las principales características de la aplicación Webmin:

- • Es una aplicación de software libre, por lo que existe total accesibilidad a su código fuente, disminuyendo ataques al servidor de correo a través de puertas traseras de la aplicación.
- Posee administración web, por lo que no es necesario que los administradores posean grandes conocimientos de la línea de comandos del sistema operativo Linux.
- Permite administrar todas las prestaciones del servidor de correo.
- • Se administra por el puerto 10000, bien distante del puerto 80, por donde acceden los usuarios al servidor web.
- Se administra siempre por el protocolo http seguro (https).
- Permite asignar rangos de User ID (UID) a cada administrador.
- • Garantiza un nombre de usuario único entre todos los usuarios del servidor. Al introducir un nuevo usuario, evita repeticiones del nombre de usuario, independientemente del rango de UID que gestiona el administrador.
- • Posibilita la creación de plantillas "Clones" para replicarlas a tantos administradores como sea necesario. Cada plantilla "Clone" posee solamente las aplicaciones previamente configuradas que puede gestionar cada administrador.
- • Permite añadir, modificar o eliminar usuarios por lotes.

# **Universidad** Sociedad Universidad de Cienfuegos

"Carlos Rafael Rodríguez"

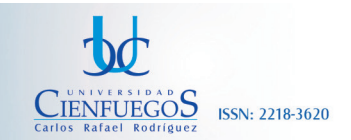

#### GESTIÓN DEL SERVICIO DE CORREO ELECTRÓNICO EN SERVIDOR OPEN SOURCE CON ADMINISTRACIÓN DISTRIBUIDA EN LA RED TELEMÁTICA DE LA UNIVERSIDAD DE CIENFUEGOS. http://www.ucf.edu.cu

En la figura 2 se muestra una imagen con las diferentes variables a las cuales tiene acceso un administrador con control total sobre el servidor de correo.

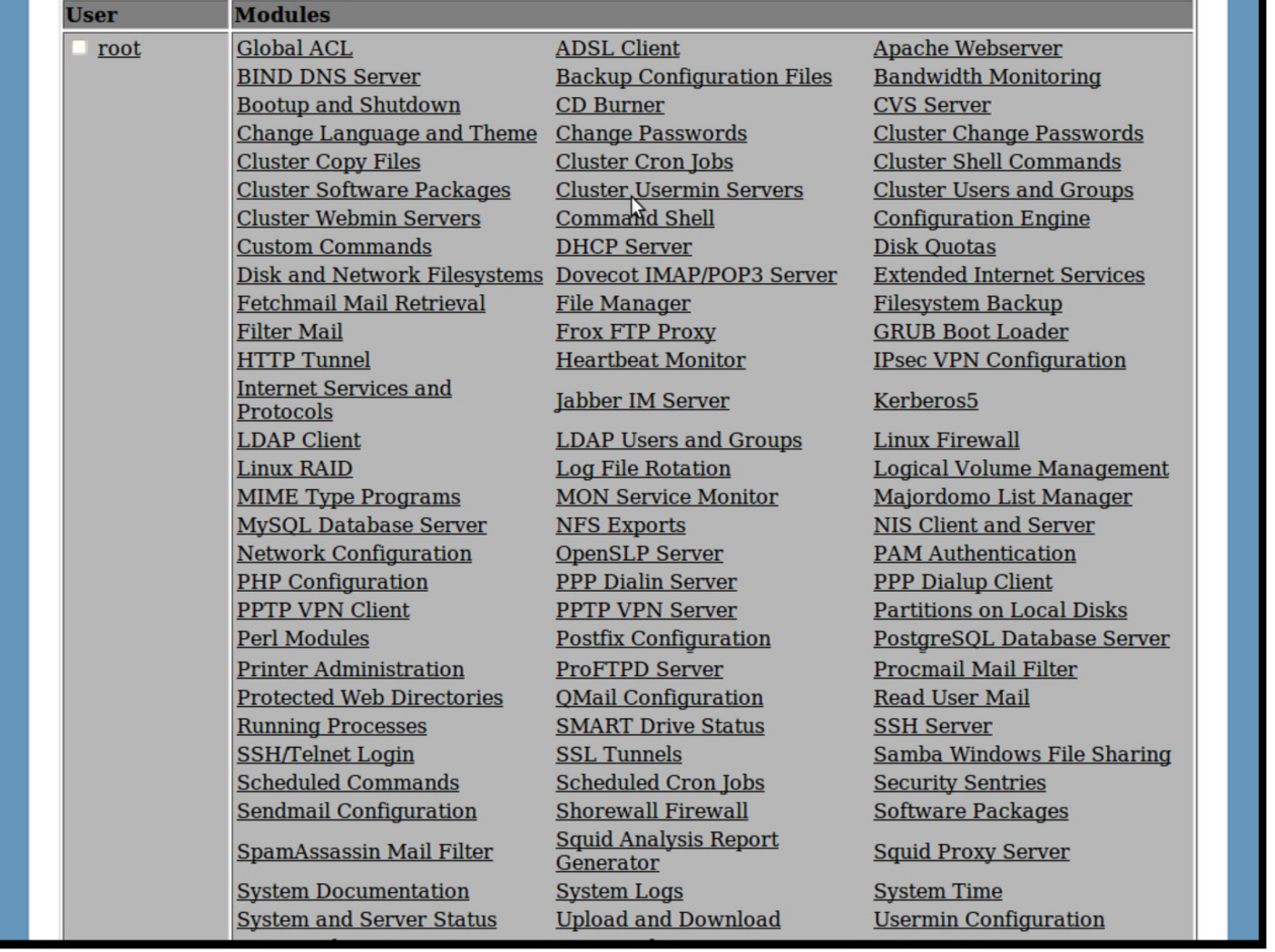

Figura 2. *Variables a las cuales tiene acceso un administrador con control total sobre el servidor de correo.*

Toma parcial de la pantalla de administración, donde se pueden apreciar los permisos asignados a la cuenta administrativa clon.

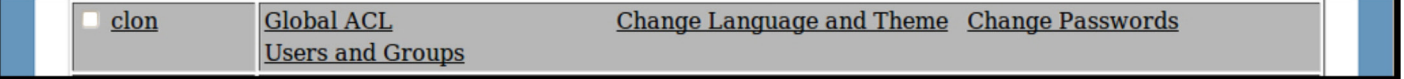

Revista Universidad y Sociedad vol. 4 No. 3 | Universidad de Cienfuegos Carlos Rafael Rodríguez | Cienfuegos, septiembre-diciembre 2013 | ISSN 2218-3620

5

# Universidad Sociedad

"Carlos Rafael Rodríguez'

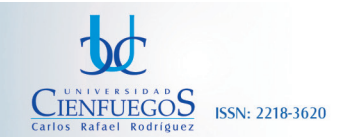

### http://www.ucf.edu.cu

### GESTIÓN DEL SERVICIO DE CORREO ELECTRÓNICO EN SERVIDOR OPEN SOURCE CON ADMINISTRACIÓN DISTRIBUIDA EN LA RED TELEMÁTICA DE LA UNIVERSIDAD DE CIENFUEGOS.

En la figura 3 se puede apreciar una toma parcial de la pantalla de administración, donde se puede apreciar el resultado del proceso de clonación de la cuenta original "clon".

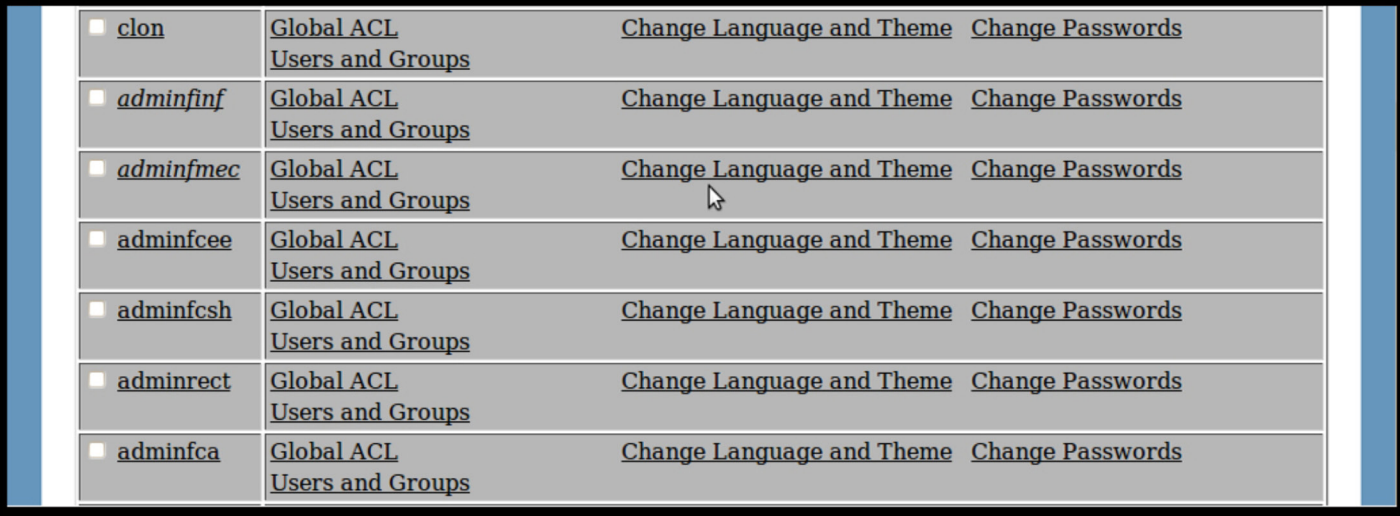

Figura 3. *Toma parcial del resultado del proceso de clonación de la cuenta original "clon".*

Uno de los aspectos más seguros de la aplicación Webmin, es que permite la configuración del Firewall de Linux de forma diferenciada para garantizar el acceso de cada administrador. Es decir, se puede configurar las IPs desde donde cada administrador tendrá acceso a la administración del servidor de correo a través de la aplicación Webmin.

En el caso de la Universidad de Cienfuegos, el servidor de correo posee el siguiente equipo de administración distribuida:

Tres administradores en el Nodo Central. Estos administradores poseen acceso total a la administración de todas las prestaciones del servidor de correo.

Seis áreas administrativas radicadas en el campus central. Estos administradores solo tienen acceso al módulo de gestión de usuarios y pueden realizar las siguientes tareas: Gestión de cambios de contraseñas y Gestión de usuarios. Esto incluye, crear nuevos usuarios; crear, modificar y borrar usuarios desde archivos por lotes, así como exportar usuarios a archivo por lotes.

Ocho FUMs radicadas una en cada municipio. Estos administradores también solo tienen acceso al módulo de gestión de usuarios y pueden realizar iguales tareas a los administradores de áreas del campus central.

Las interfaz de administración del administrador central del servidor de correo están estructuradas visualmente en Menues y Submenues, permitiendo una correcta orientación del administrador central, dentro de las múltiples variables de administración. Las mencionadas interfaces están orientadas visualmente a íconos de fácil identificación y memorización.

Para ilustrar lo anteriormente expuesto, se muestran varios ejemplos de Menues.

Universidad Sociedad **CIENFUEGOS ISSN: 2218-3620** "Carlos Rafael Rodríguez'

#### GESTIÓN DEL SERVICIO DE CORREO ELECTRÓNICO EN SERVIDOR OPEN SOURCE CON ADMINISTRACIÓN DISTRIBUIDA EN LA RED TELEMÁTICA DE LA UNIVERSIDAD DE CIENFUEGOS. http://www.ucf.edu.cu

En la figura 4 se pueden observar los componentes del menú "Sistema" para un administrador con control total sobre el servidor de correo.

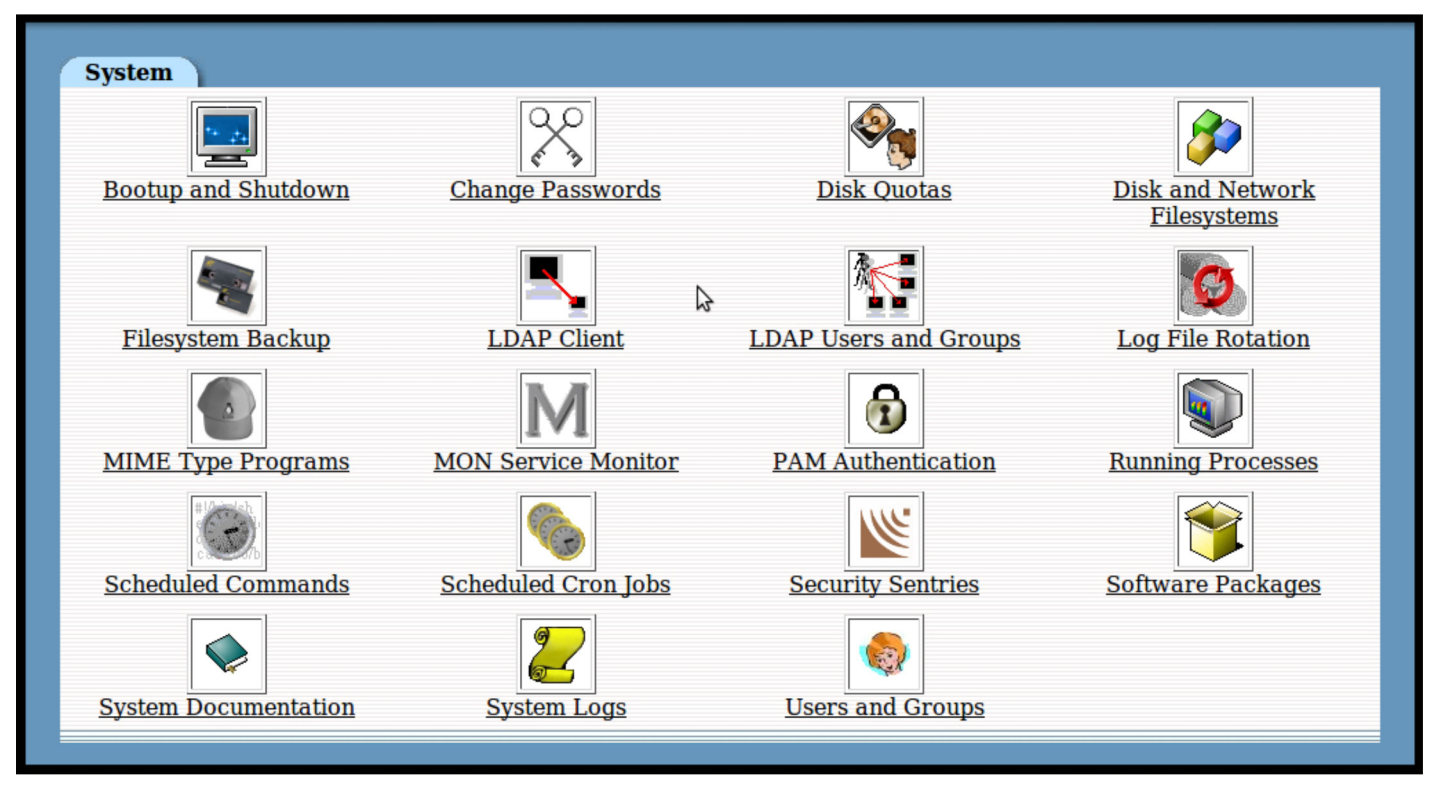

Figura 4. *Componentes del menú "Sistema" para un administrador con control total sobre el servidor de correo.*

En el Menu "Sistema" se utilizan frecuentemente los siguientes Submenues:

Disk Quotas: Para la implementación de cuotas de uso del disco duro para los usuarios. Este aspecto es de vital importancia debido al elevado número de usuarios. Además, posibilita el control de las cuotas de almacenamientos de los usuarios con umbrales blando y duro, permitiendo alertar a los usuarios del estado de la cuota de almacenamiento de cada uno.

Users and Groups: Configuración de cuentas de usuarios y grupos.Aquí se puede cambiar la contraseña del usuario, establecer la fecha de caducidad de la cuenta, definir el tiempo de cambio de contraseña e inhabilitar temporal o definitivamente una cuenta de correo. Además, al existir migración de usuarios de un área a otra dentro de la universidad, es posible migrar su cuenta de correo para ser gestionada por el administrador correspondiente.

System Logs: Se almacenan todas las trazas del sistema.

Log File Rotation: Define las políticas de rotación de los ficheros de trazas del sistema.

Scheduled Cron Jobs: Permite programar tareas del servidor con ayuda del demonio Cron.

Universidad Sociedad Universidad de Cienfuedos

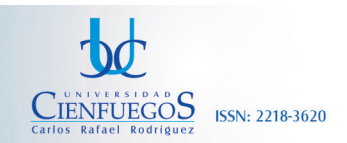

http://www.ucf.edu.cu

"Carlos Rafael Rodríguez"

### GESTIÓN DEL SERVICIO DE CORREO ELECTRÓNICO EN SERVIDOR OPEN SOURCE CON ADMINISTRACIÓN DISTRIBUIDA EN LA RED TELEMÁTICA DE LA UNIVERSIDAD DE CIENFUEGOS.

En la figura 5 se pueden observar los componentes del menú "Servidores" para un administrador con control total sobre el servidor de correo.

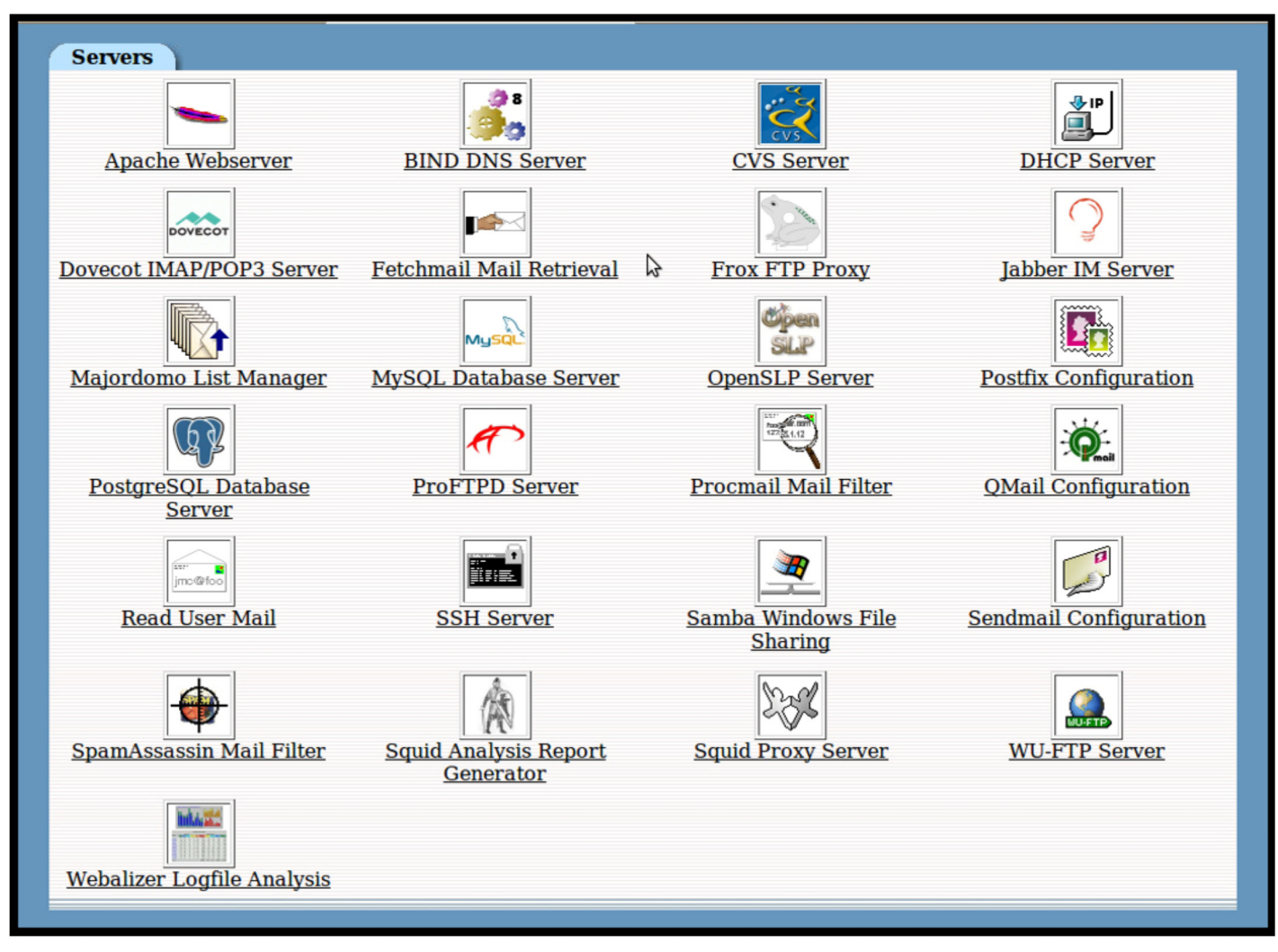

Figura 5. *Componentes del menú "Servidores" para un administrador con control total sobre el servidor de correo.*

En el Menú"Servidores" se utilizan frecuentemente los siguientes Submenues:

Apache Webserver: Configuración del servidor web Apache2.

Postfix Configuration: Configuración de los parámetros del Servidor Postfix.

SpamAssassin Mail Filter: Permite definir políticas, asociadas al filtrado de correo no deseado SPAM.

Webalizer Logfile Analysis: Posibilita visualizar de forma gráfica los ficheros de trazas.

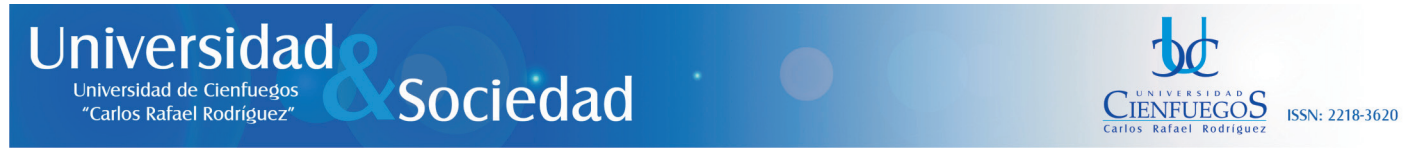

En la figura 6 se pueden observar los componentes del menú "Redes" para un administrador con control total sobre el servidor de correo.

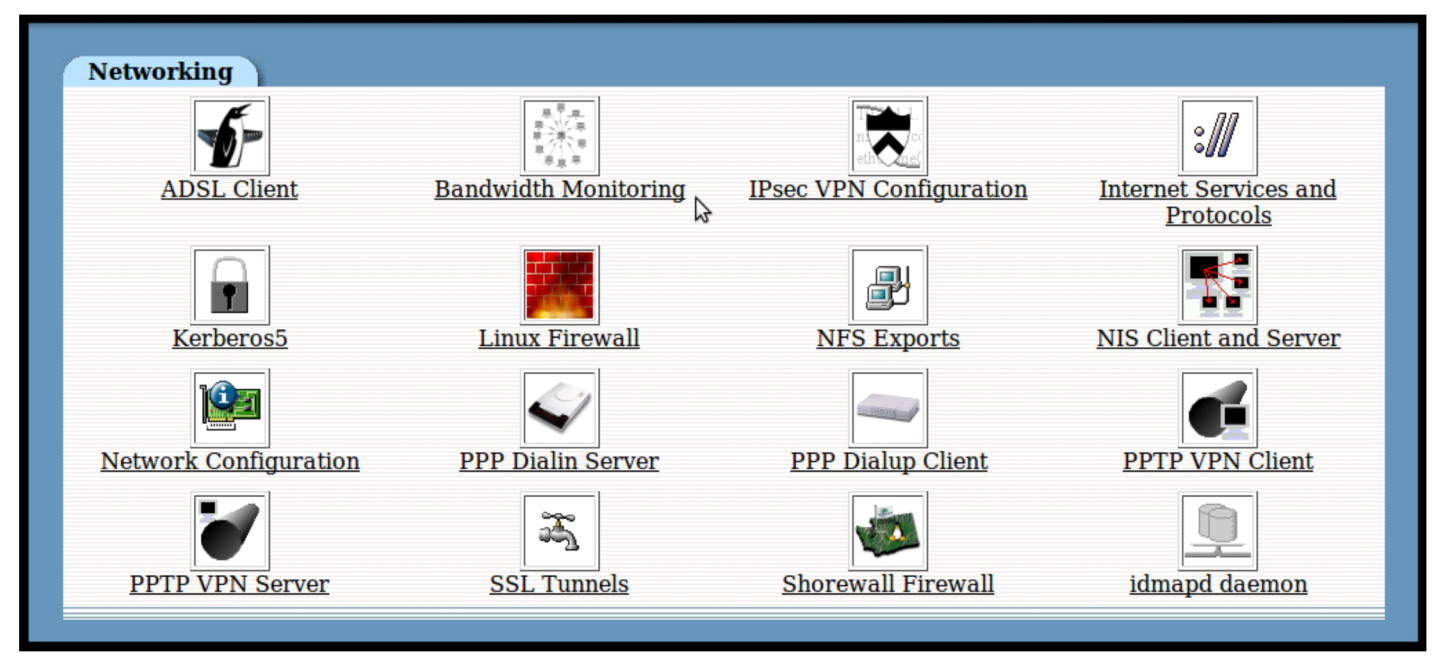

Figura 6. *Componentes del menú "Redes" para un administrador con control total sobre el servidor de correo.*

En el Menú "Redes" se utiliza frecuentemente el siguiente Submenú:

Linux Firewall: Permite determinar las características del Firewall del servidor de correo.

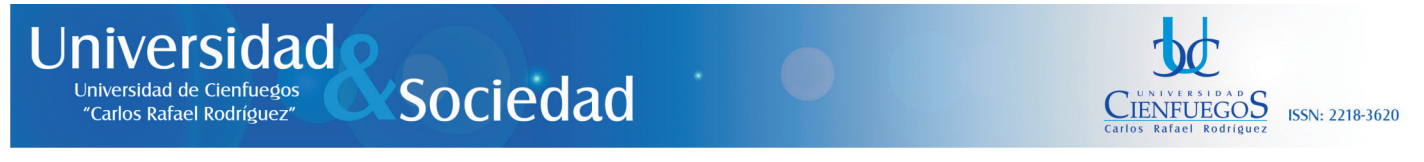

En la figura 7 se pueden observar los componentes del menú "Hardware" para un administrador con control total sobre el servidor de correo.

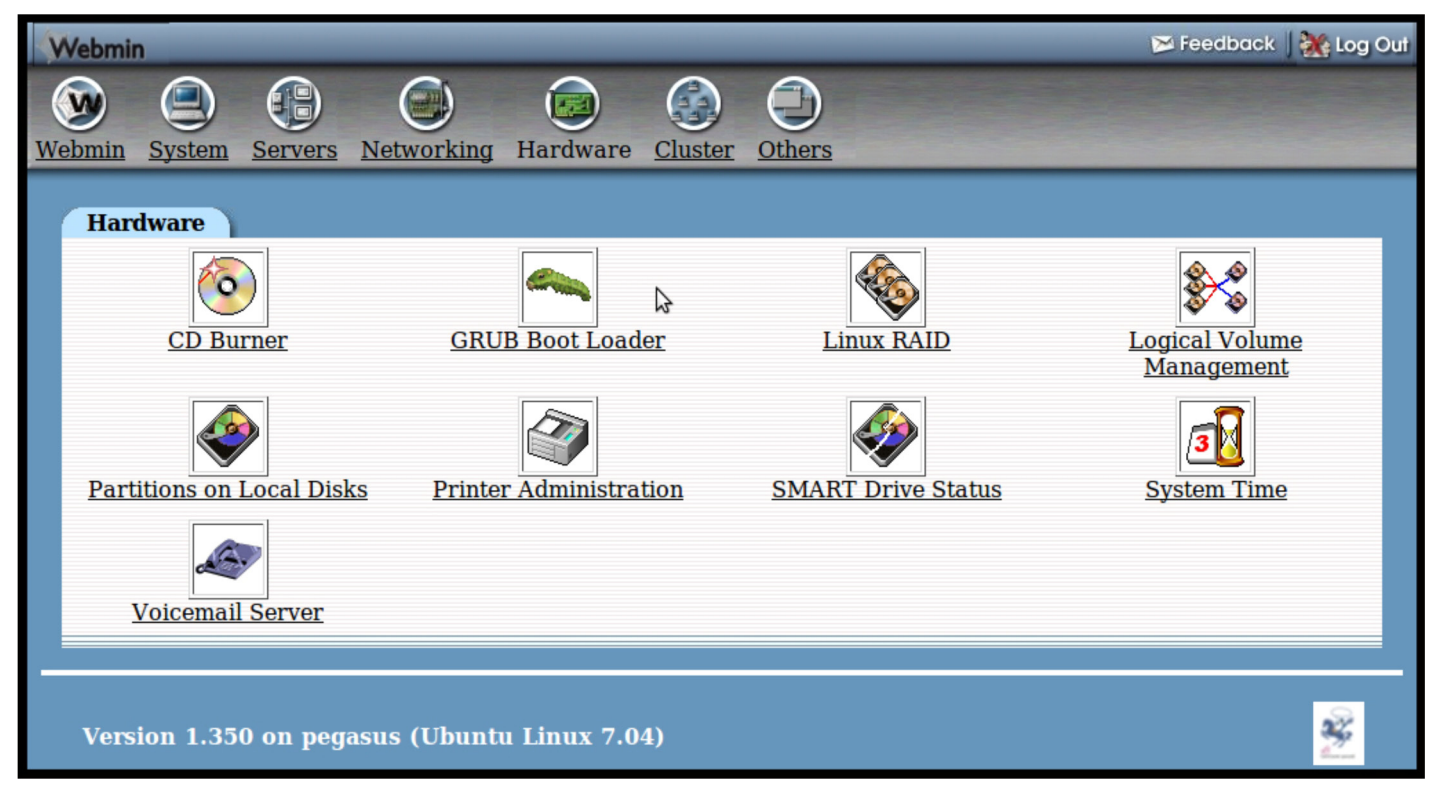

Figura 7. *Componentes del menú "Hardware" para un administrador con control total sobre el servidor de correo.*

En el Menú "Hardware"se utiliza frecuentemente el siguiente Submenú:

Linux Raid: Para la configuración de diferentes tipos de RAIDs en el servidor.

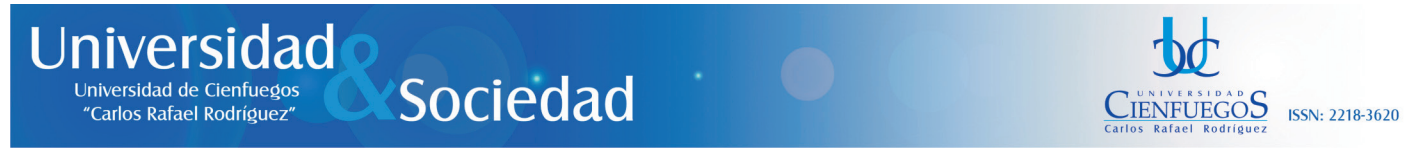

En la figura 8 se pueden observar los componentes del menú "Cluster" para un administrador con control total sobre el servidor de correo.

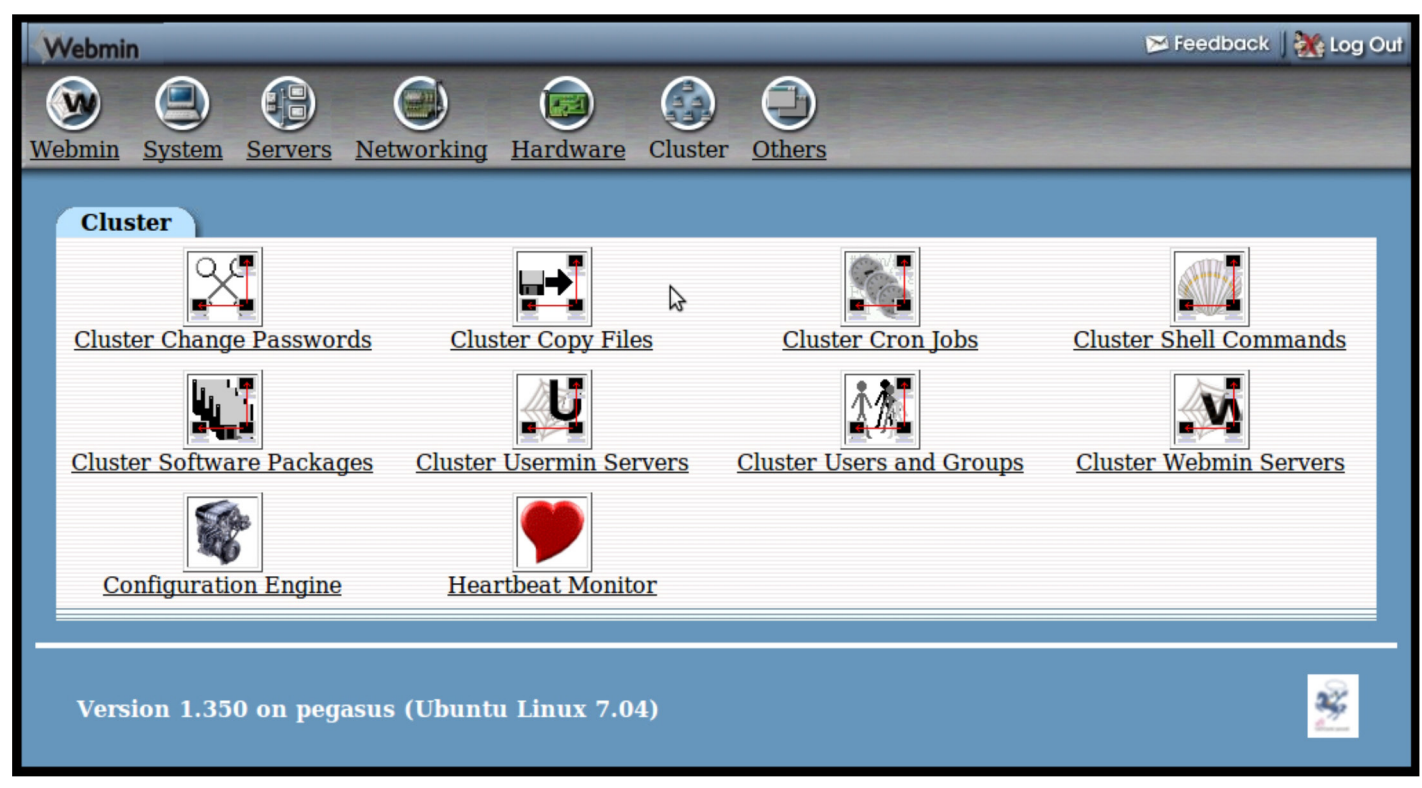

Figura 8. *Componentes del menú "Cluster" para un administrador con control total sobre el servidor de correo.*

El Menú "Cluster" posibilita definir los parámetros del servidor de correo en una configuración de cluster, incrementando significativamente su eficiencia y efectividad.

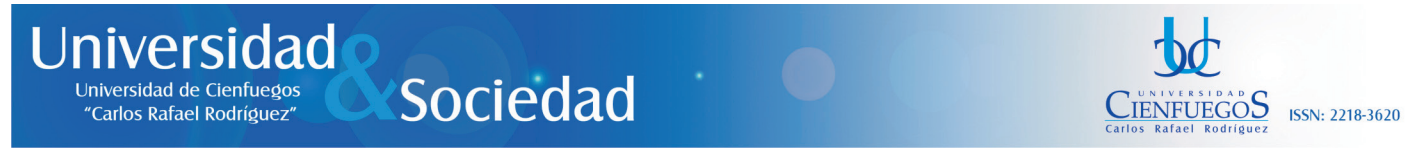

En la figura 9 se pueden observar los componentes del menú "Otros" para un administrador con control total sobre el servidor de correo.

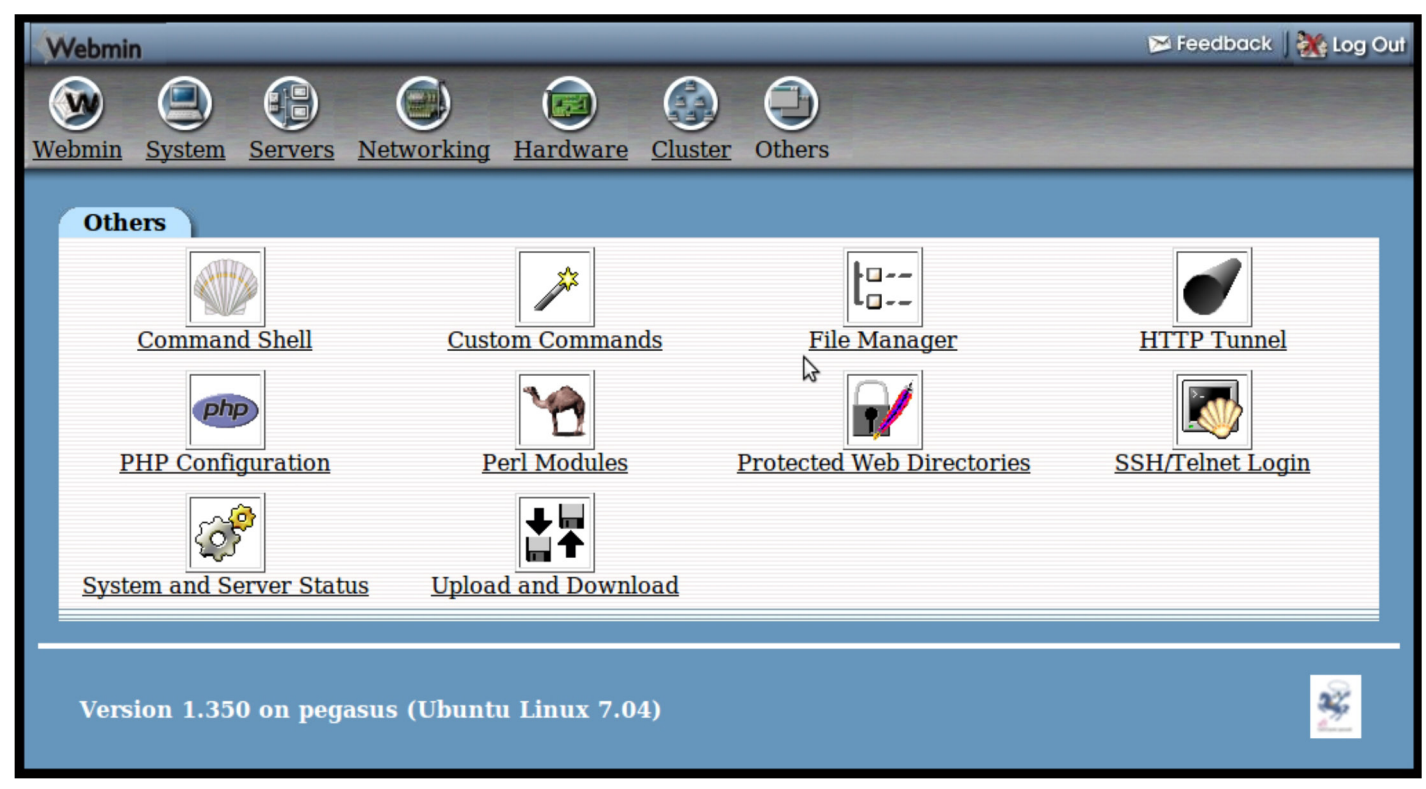

Figura 9. *Componentes del menú "Otros" para un administrador con control total sobre el servidor de correo.*

En el Menú "Otros" se utiliza frecuentemente el siguiente Submenú:

Command Shell: Para el trabajo directamente en entornos de consola.

Con respecto a los administradores de áreas y FUMs, las interfaces de administración varían en dependencia de sus permisos y posibilidades de administración. Es evidente, que las consolas de los administradores de áreas carecen de robustez, debido a que los mismos no poseen control total sobre el servidor, por lo que en sus respectivas interfaces solo aparecerán los íconos relacionados con los servicios que gestionan. O sea, también están estructuradas en Menues y Submenues, pero solo posibilitan el acceso a ellos por configuración predeterminada.

Revista Universidad y Sociedad vol. 4 No. 3 | Universidad de Cienfuegos Carlos Rafael Rodríguez | Cienfuegos, septiembre-diciembre 2013 | ISSN 2218-3620

12

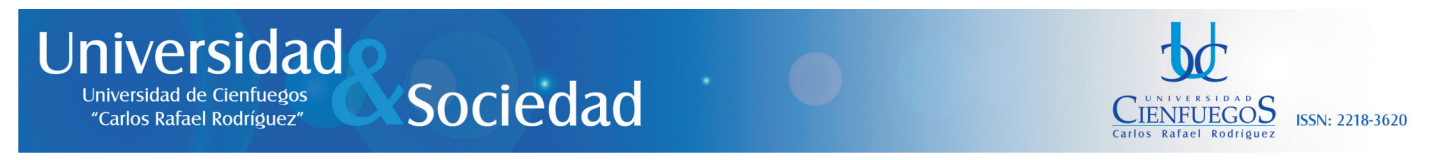

Por ejemplo, en la figura 10 se muestra una imagen de la interfaz principal del Webmin para los administradores de áreas o FUMs, los cuales representan administradores con control parcial sobre el servidor de correo.

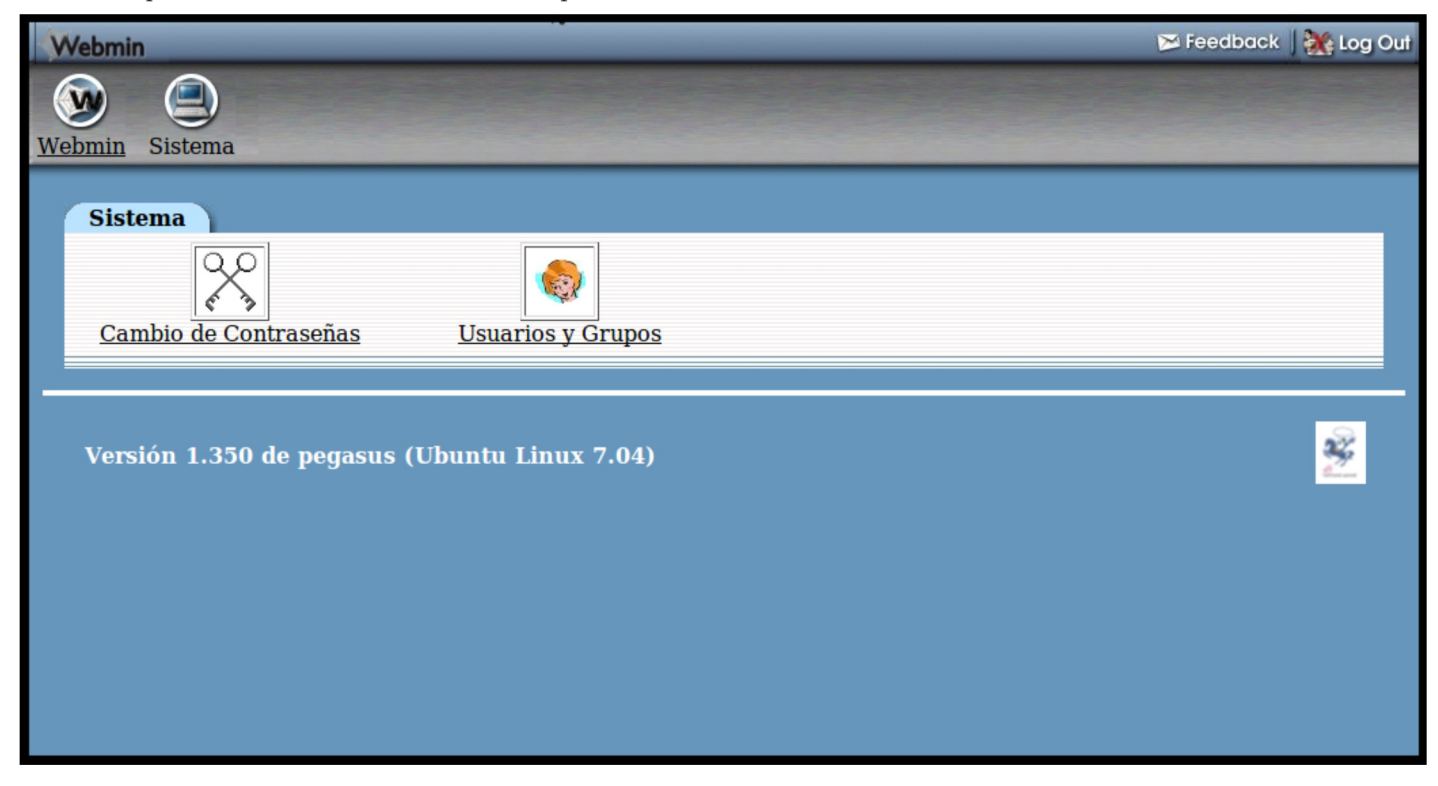

Figura 10. *Interfaz principal del Webmin para un administrador con control parcial sobre el servidor de correo.*

La interfaz principal de administración de los administradores de áreas y FUMs solo tiene acceso a los Menues "Webmin" y "Sistema"

### Universidad Sociedad Universidad de Cienfuedos "Carlos Rafael Rodríguez"

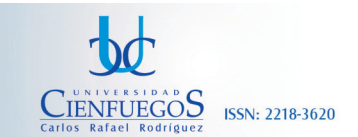

http://www.ucf.edu.cu

### GESTIÓN DEL SERVICIO DE CORREO ELECTRÓNICO EN SERVIDOR OPEN SOURCE CON ADMINISTRACIÓN DISTRIBUIDA EN LA RED TELEMÁTICA DE LA UNIVERSIDAD DE CIENFUEGOS.

En la figura 11 se muestra una imagen de la interfaz principal del Webmin para los administradores de áreas o FUMs, correspondiente al Submenú "Users and Groups" del Menú "Sistema", el cual se convierte en el entorno principal de trabajo de los administradores de áreas y FUMs, ya que a través del mismo se pueden configurar totalmente las cuentas de usuarios y grupos.

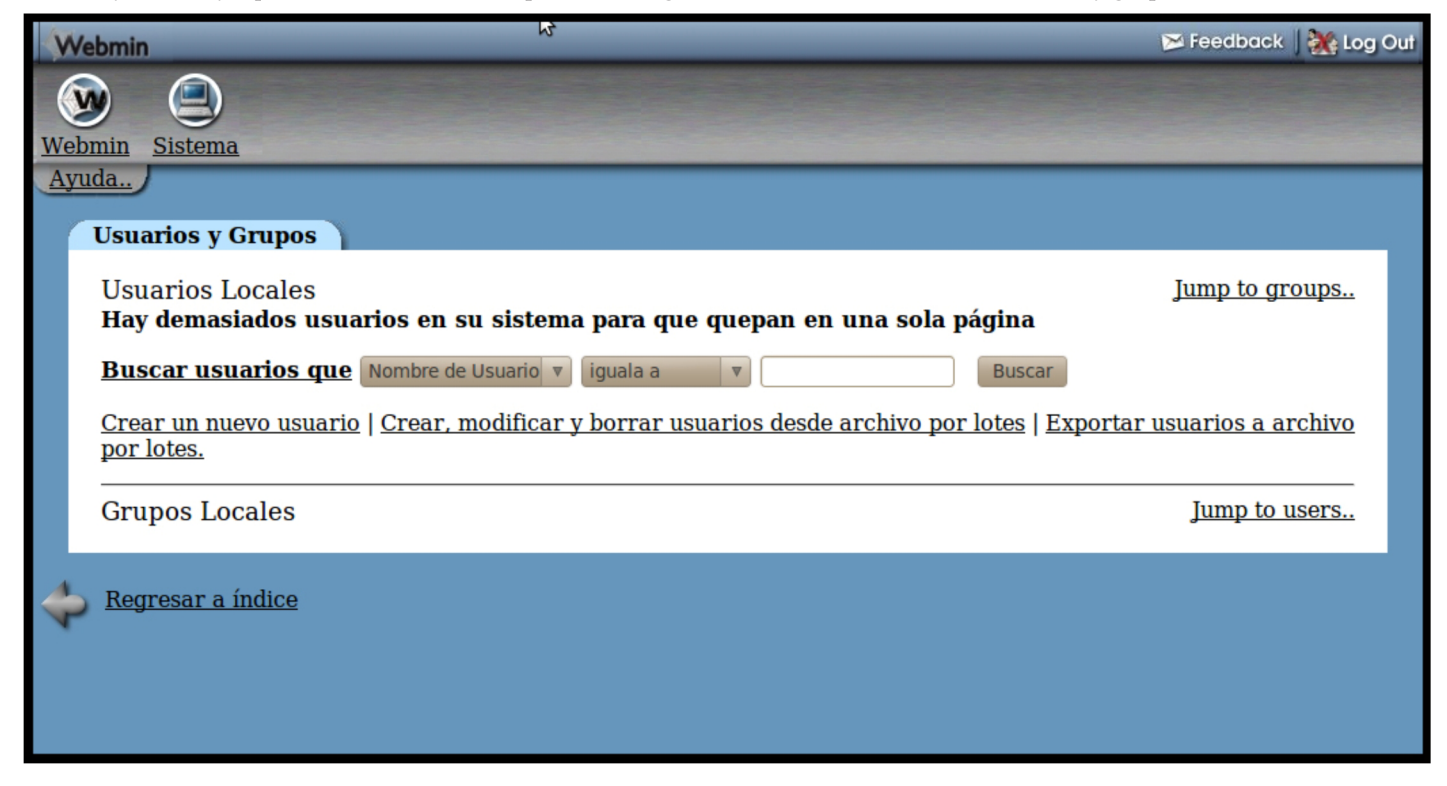

Figura 11. *Interfaz principal del Webmin para los administradores de áreas o FUMs, correspondiente al Submenú "Users and Groups" del Menú "Sistema".*

En este sentido, en el Menú "Users and Groups" se pueden realizar las siguientes tareas:

Realizar búsquedas de usuarios bajo diferentes criterios de sus atributos.

Crear un nuevo usuario de forma individual.

Crear, modificar y borrar usuarios desde archivo por lotes: Este aspecto reviste especial importancia para un centro educacional, donde sus estudiantes están organizados por grupos académicos. Utilizando correctamente este parámetro de configuración, es posible crear servicio de correo por lotes a grupos de usuarios con la configuración deseada para cada uno de los usuarios y grupos.

Exportar usuarios a archivo por lotes: Permite exportar las características de configuración de usuarios y grupos en ficheros texto.

Como se puede apreciar en la descripción del presente artículo, el servicio de correo electrónico en la Universidad de Cienfuegos es administrado de forma distribuida por 17 administradores gestionando en tiempo real un único servidor de correo, donde cada uno de los administradores posee diferentes roles administrativos: administradores con control total y administradores de áreas y de FUMs, los cuales poseen responsabilidades administrativas limitadas a la función que realizan los mismos. Este sistema de administración y asignación de roles es flexible, en dependencia de la función que cumpla cada administrador del servidor de correo.

La administración distribuida del servicio de correo permite realizar una administración con la calidad, eficiencia y eficacia requerida a tres mil (3000) usuarios.

Revista Universidad y Sociedad vol. 4 No. 3 | Universidad de Cienfuegos Carlos Rafael Rodríguez | Cienfuegos, septiembre-diciembre 2013 | ISSN 2218-3620

14

Universidad Universidad de Cienfuegos "Carlos Rafael Rodríguez'

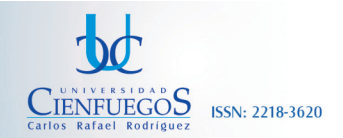

#### GESTIÓN DEL SERVICIO DE CORREO ELECTRÓNICO EN SERVIDOR OPEN SOURCE CON ADMINISTRACIÓN DISTRIBUIDA EN LA RED TELEMÁTICA DE LA UNIVERSIDAD DE CIENFUEGOS. http://www.ucf.edu.cu

Para probar la estabilidad de trabajo del servidor de correo, el mismo fue sometido a diferentes regímenes de estrés, entre los que se encuentran:

- Simulación prolongada de estrés del microprocesador.
- Simulación prolongada de estrés de la memoria RAM.
- Sometimiento del servidor de correo a transientes de voltaje de diferentes intervalos de tiempo, evitando que el mismo se apague.
- Sometimiento del servidor de correo a apagarse de forma incorrecta, a través de interrupciones de voltaje.

Sociedad

Sometimiento del servidor de correo a trabajo forzado sin climatización, en intervalos de tiempo prolongados y a elevadas temperaturas.

Como resultado de cinco años de explotación ininterrumpida del servidor de correo, así como los buenos resultados arrojados durante las pruebas del servidor a exigentes regímenes de estrés, se puede recomendar la utilización de esta experiencia en entidades con características similares a la Universidad de Cienfuegos.

### **CONCLUSIONES:**

La administración de un servidor de correo Open Source con administración distribuida es una buena oportunidad para gestionar el servicio de correo electrónico en entidades con comunidades digitales robustas, espaciadas geográficamente en lugares alejados unos de los otros.

La variante de administración distribuida del servidor de correo descrito en el presente artículo acentúa su importancia en los casos, donde desde el punto de vista corporativo es de interés de la empresa mantener un único servidor de correo con políticas centralizadas y únicas, evitando la presencia de varios servidores de correo en una misma empresa y la implementación de relay del servicio de correo, con sus respectivos riesgos de seguridad,

La herramienta de Open Source Webmin representa una excelente herramienta informática de administración distribuida de un servidor de correo, demostrando muy buena seguridad y prestaciones administrativas y de gestión.

El estudio de caso descrito en el presente trabajo hace énfasis en una variante de administración multirroles de un servidor de correo Open Source, donde los administradores totales se ocupan de la configuración y seguridad del servidor; y administradores de áreas se ocupan de la gestión de usuarios y del servicio de correo, propiamente dicho.

Sociedad

# **REFERENCIAS BIBLIOGRÁFICAS**

Universidad

Universidad de Cienfuedos

"Carlos Rafael Rodríguez"

- Administrar linux con webmin, uso de webmin, como usar webmin, pasos para usar webmin, donde bajar webmin, como configurar webmin. (2012, marzo 6). Recuperado marzo 6, 2012, a partir de http://www.elmundolinux.com/webminadminlinux.php
- Cameron, J. (2004). *Managing Linux Systems with Webmin: System Administration and Module Development. New Jersey 07458: Prentice Hall Professional Technical Reference.* Recuperado a partir de www.phptr.com
- Instalar Webmin en Ubuntu paso a paso « Slice of Linux. (2012, marzo 6). Recuperado marzo 6, 2012, a partir de http:// sliceoflinux.com/2009/09/07/instalar-webmin-en-ubuntu-paso-a-paso/
- Latest Webmin Installation Review. (2012, marzo 6). Recuperado marzo 6, 2012, a partir de http://www.debianadmin.com/latestwebmin-installation-review.html
- Linux + Webmin: The Perfect Server Combination. (2012, marzo 6). Recuperado marzo 6, 2012, a partir de http://www.besttechie. net/2010/09/13/linux-webmin-the-perfect-server-combination/
- Linux System Administration Made Easy with Webmin. (2012, marzo 6). Recuperado marzo 6, 2012, a partir de http://www. makeuseof.com/tag/linux-system-administration-made-easy-with-webmin/
- LinuxQuestions.org Reviews Managing Liunx systems with Webmin. (2012, marzo 6). Recuperado marzo 6, 2012, a partir de http://www.linuxquestions.org/reviews/showproduct.php?product=423
- Modules < Webmin < TWiki. (2012, marzo 6). Recuperado marzo 6, 2012, a partir de http://doxfer.webmin.com/Webmin/ Modules
- sysop2011-Webmin: Administrar Linux Fácilmente :: mistock.lcompras.biz | mistock.lcompras.biz. (2012, marzo 6). Recuperado marzo 6, 2012, a partir de http://mistock.lcompras.biz/sysoper/1775-sysop2011-webmin-administrar-linux-facilmente
- System Administration With Webmin. (2012, marzo 6). Recuperado marzo 6, 2012, a partir de http://www.itwest.com.au/linux/ webmin/system%20administration%20with%20webmin.htm
- Tutorials < Webmin < TWiki. (2012, marzo 6). Recuperado marzo 6, 2012, a partir de http://doxfer.webmin.com/Webmin/ **Tutorials**
- Ubuntronics: Webmin, administrar Linux fácilmente vía web. (2012, marzo 6). Recuperado marzo 6, 2012, a partir de http://www. ubuntronics.com/2008/09/webmin-administrar-linux-fcilmente-va.html
- Use Webmin for Linux Administration, Parts 1 and 2 » SitePoint. (2012, marzo 6). Recuperado marzo 6, 2012, a partir de http:// www.sitepoint.com/webmin-linux-administration-1/
- Using Webmin for System Administration. (2012, marzo 6). Recuperado marzo 6, 2012, a partir de http://www.lesbell.com.au/ Home.nsf/504ca249c786e20f85256284006da7ab/97e8323a9cb248beca256caf0019668c?OpenDocument
- WebHome < Webmin < TWiki. (2012, marzo 6). Recuperado marzo 6, 2012, a partir de http://doxfer.webmin.com/Webmin
- Webmin. (2012a, marzo 6). Recuperado marzo 6, 2012, a partir de http://www.webmin.com/docs.html
- Webmin. (2012b, marzo 6). Recuperado marzo 6, 2012, a partir de http://www.webmin.com/standard.html
- Webmin Guía Ubuntu. (2012, marzo 6). Recuperado marzo 6, 2012, a partir de http://www.guia-ubuntu.org/index. php?title=Webmin
- Webmin Webmin Rocks! Reviews LinuxPlanet. (2012, marzo 6). Recuperado marzo 6, 2012, a partir de http://www. linuxplanet.com/linuxplanet/reviews/217/1
- Webmin | Free System Administration software downloads at SourceForge.net. (2012, marzo 6). Recuperado marzo 6, 2012, a

Revista Universidad y Sociedad vol. 4 No. 3 | Universidad de Cienfuegos Carlos Rafael Rodríguez | Cienfuegos, septiembre-diciembre 2013 | ISSN 2218-3620

CIENFUEGOS **ISSN: 2218-3620** 

partir de http://sourceforge.net/projects/webadmin/

**Universidad** 

Universidad de Cienfuegos

"Carlos Rafael Rodríguez"

Webmin Control Panel Review - Best Dedicated Web Host. (2012, marzo 6). Recuperado marzo 6, 2012, a partir de http:// bestdedicatedwebhost.com/articles6.html

Sociedad

- Webmin, administra tu Linux vía web « Linux, Java y programación. (2012, marzo 6). Recuperado marzo 6, 2012, a partir de http:// casidiablo.net/administrar-linux-via-web/
- Webmin, una potente herramienta para administrar nuestro servidor GNU/Linux. | Ubuntu-es. (2012, marzo 6). Recuperado marzo 6, 2012, a partir de http://www.ubuntu-es.org/node/129411

webmin-review. (2012, marzo 6). Recuperado marzo 6, 2012, a partir de http://www.debianadmin.com/tag/webmin-review

Revista Universidad y Sociedad vol. 4 No. 3 | Universidad de Cienfuegos Carlos Rafael Rodríguez | Cienfuegos, septiembre-diciembre 2013 | ISSN 2218-3620

**CIENFUEGOS** 

**ISSN: 2218-3620**